### **Virtualisierung unter Linux**

# **Der PC im PC**

## **Virtualisierung unter Linux**

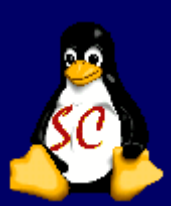

- Warum Virtualisieren ?
- **NAS sollte ich vor der** Umstellung auf Linux beachten?
- Die Frage der Software Virtualbox vs. VMware
- Woher bekomme ich die Software und wie installiere ich sie?
- **Allgemeine Fragen**

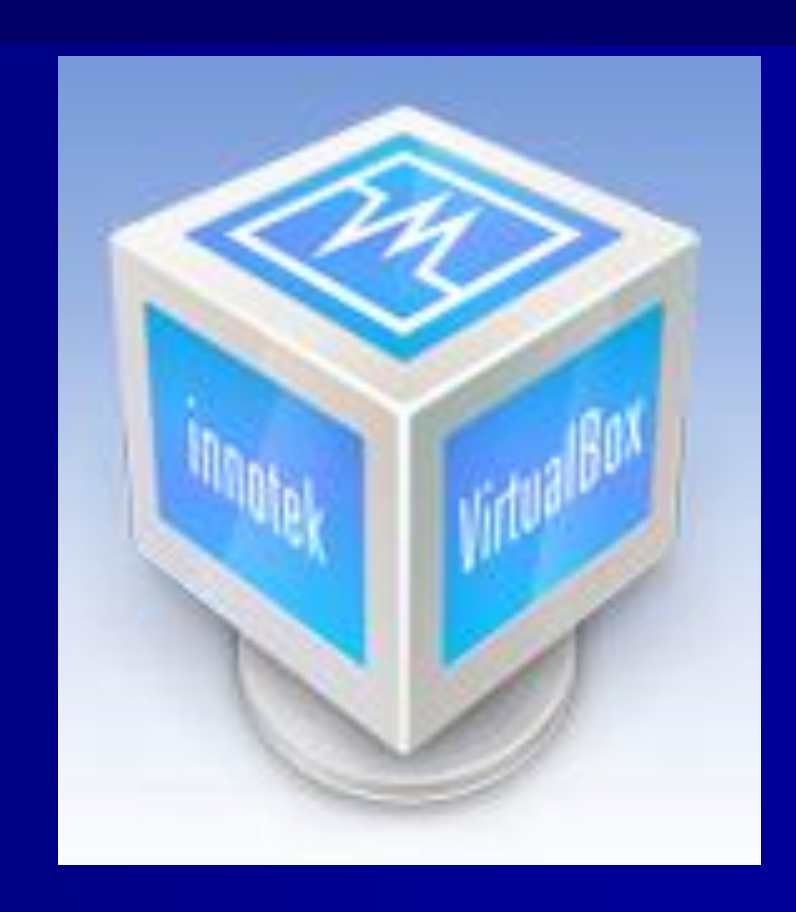

### **Warum Virtualisierung?**

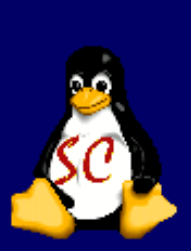

Der PC im PC – mehrere Systeme parallel betreiben

Um Software, die nicht ohne Weiteres unter Linux läuft, einzusetzen

z.B. für die Steuererklärung oder Lern-CDs, die oft Windows benötigen

## **Was sollte ich mir vorher überlegen ?**

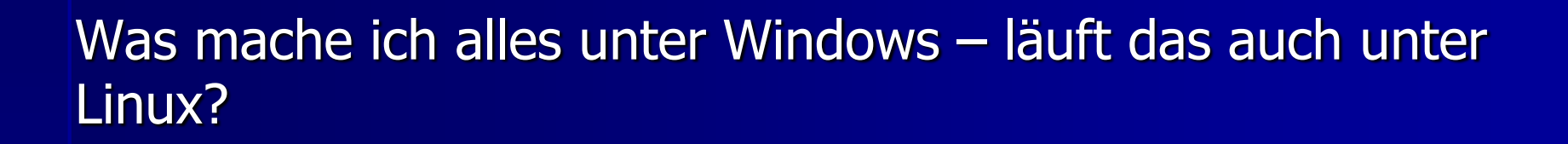

Vielleicht erstmal ein Dualbootsystem einrichten?

Erst dann auf Linux umstellen (wenn alle Treiber und gesamte Software funktionieren).

## **Die Frage der Software**

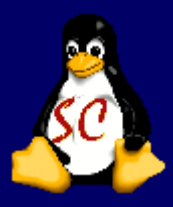

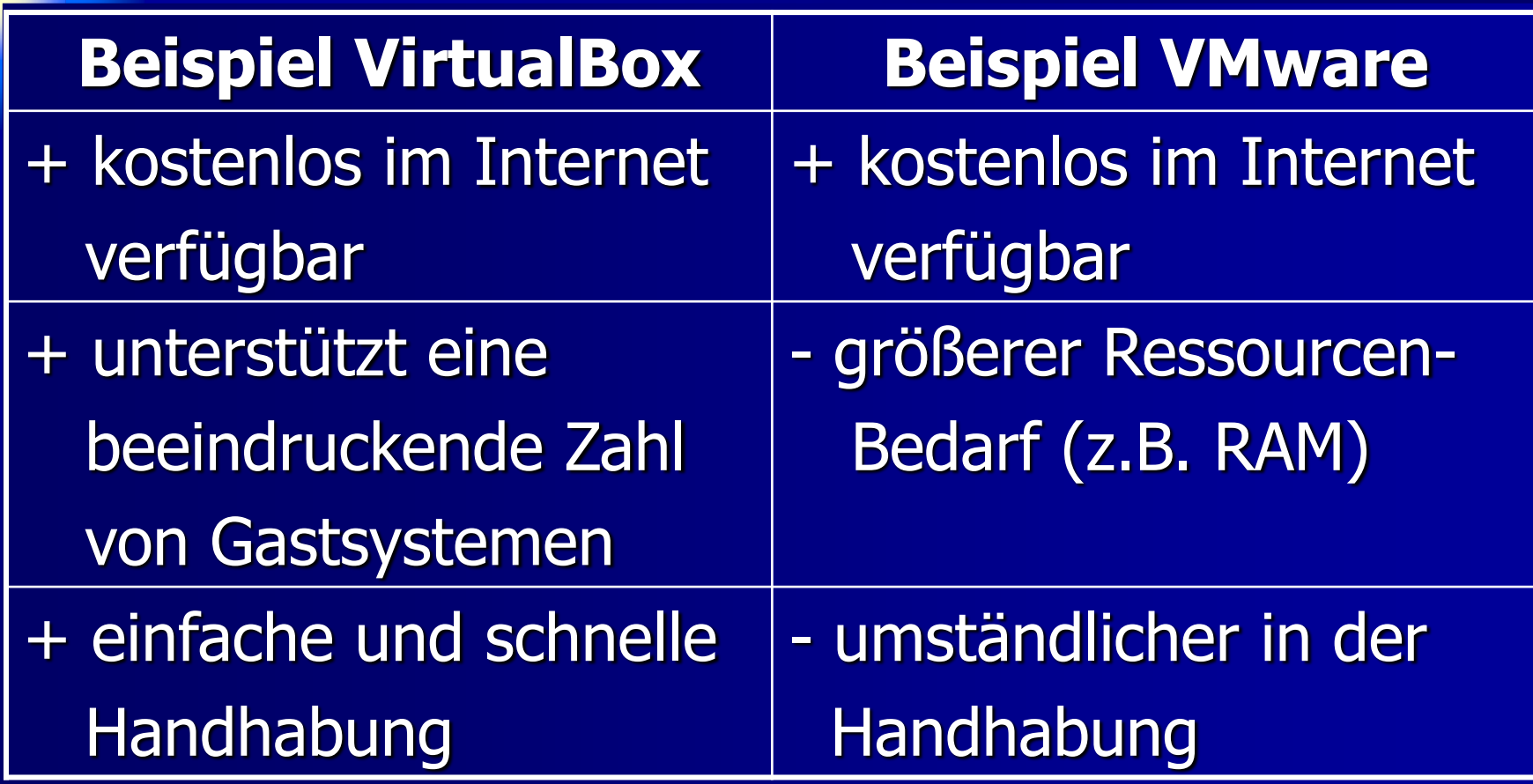

### **Installation VirtualBox**

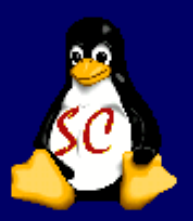

### unter[:http://www.virtualbox.de/download/](http://www.virtualbox.de/download/) findet man alle Pakete für Unix und Windows

#### **Download VirtualBox**

Here, you will find links to VirtualBox binaries and its source code.

#### **VirtualBox binaries**

By downloading, you agree to the terms and conditions of the respective license.

- . VirtualBox platform packages. The binaries are released under the terms of the GPL version 2.
	- VirtualBox 4.1.2 for Windows hosts → x86/amd64
	- $\circ$  VirtualBox 4.1.2 for OS X hosts  $\Rightarrow$  x86/amd64
	- o VirtualBox 4.1.2 for Linux hosts
	- o VirtualBox 4.1.2 for Solaris hosts → x86/amd64
- VirtualBox 4.1.2 Oracle VM VirtualBox Extension Pack → All platforms

Support for USB 2.0 devices, VirtualBox RDP and PXE boot for Intel cards. See this chapter from the User Manual for an introduction to this Extension Pack. The Extension Pack binaries are released under the VirtualBox Personal Use and Evaluation License (PUEL).

Please install the extension pack with the same version as your installed version of VirtualBox! If you are using VirtualBox 4.0.12, please download the extension pack  $\Rightarrow$  here.

### **Installation VirtualBox**

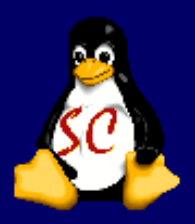

Das passende Paket in ein beliebiges Verzeichnis herunterladen, z.B. für Linux Hosts.

Dann in die Commandline wechseln und als Benutzer root (su) anmelden.

Mit dem Befehl dpkg -i <packetname>.deb wird Virtualbox installiert.

Nach der Installation kann Virtualbox aus der Commandline gestartet werden [\(balu@balu-ubuntu](mailto:balu@balu-ubuntu) :/Virtualbox &)

### **InnoTek VirtualBox (Screenshot)**

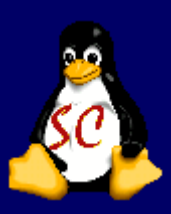

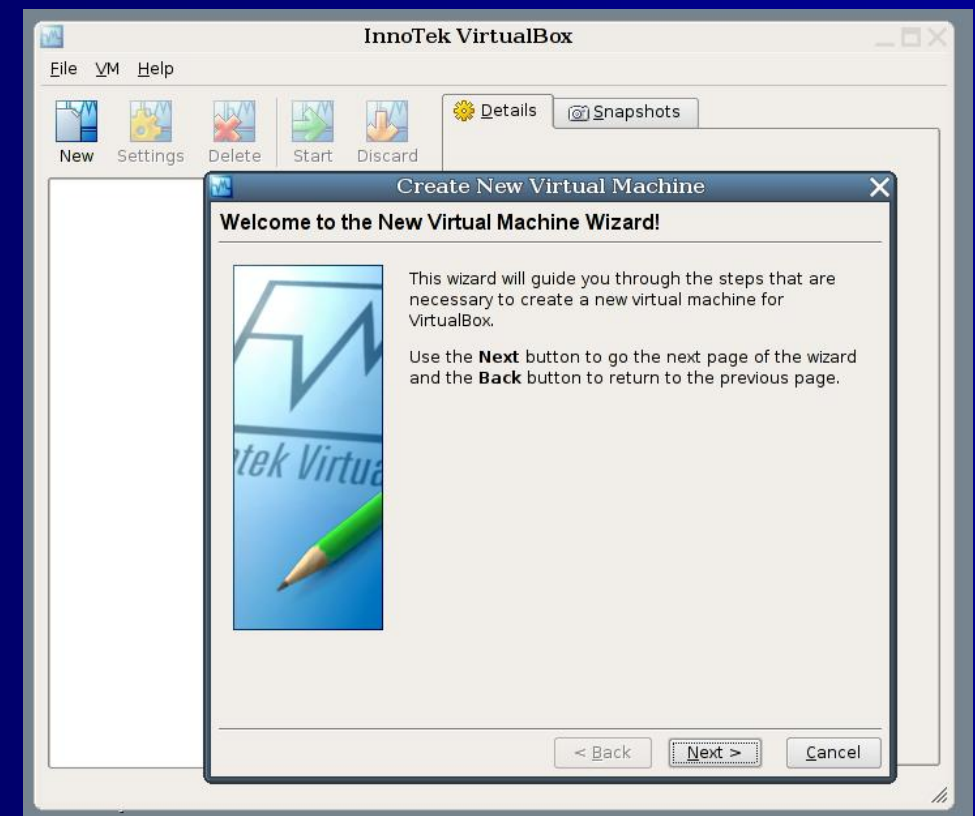

### **Windows Vista unter Linux (Screenshot)**

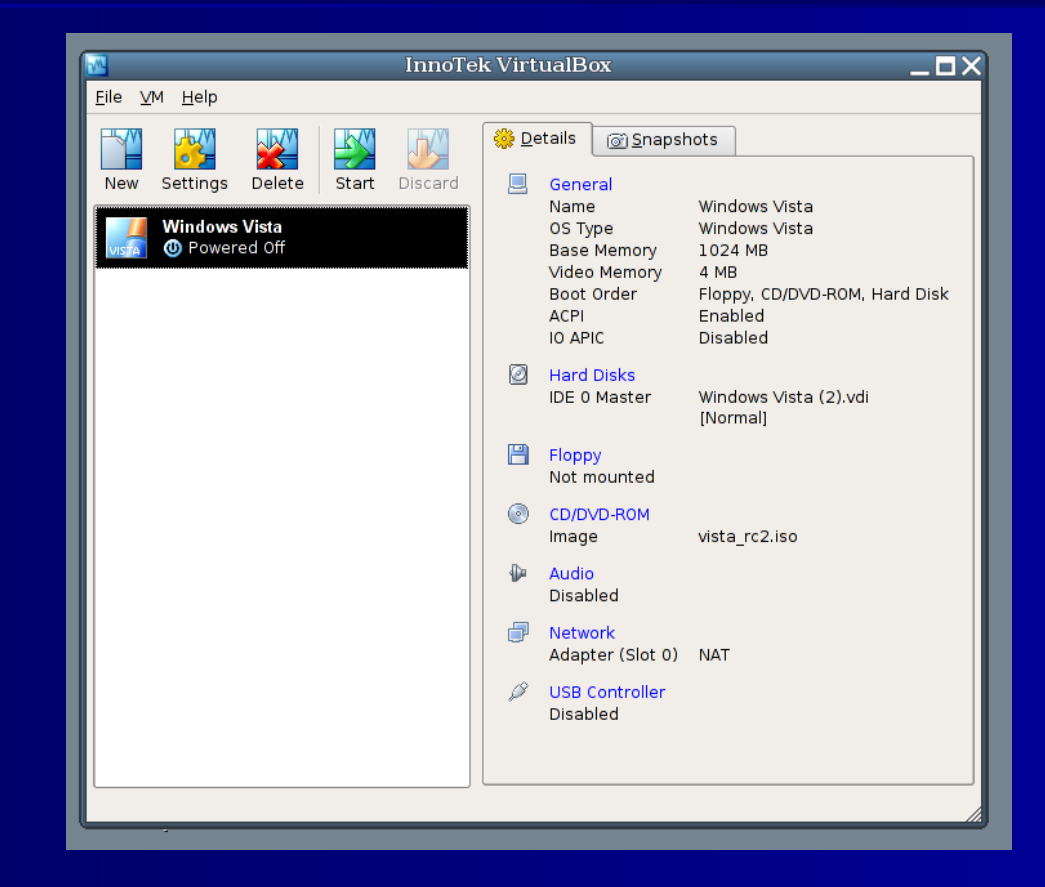

### **Windows Vista unter Linux (Screenshot)**

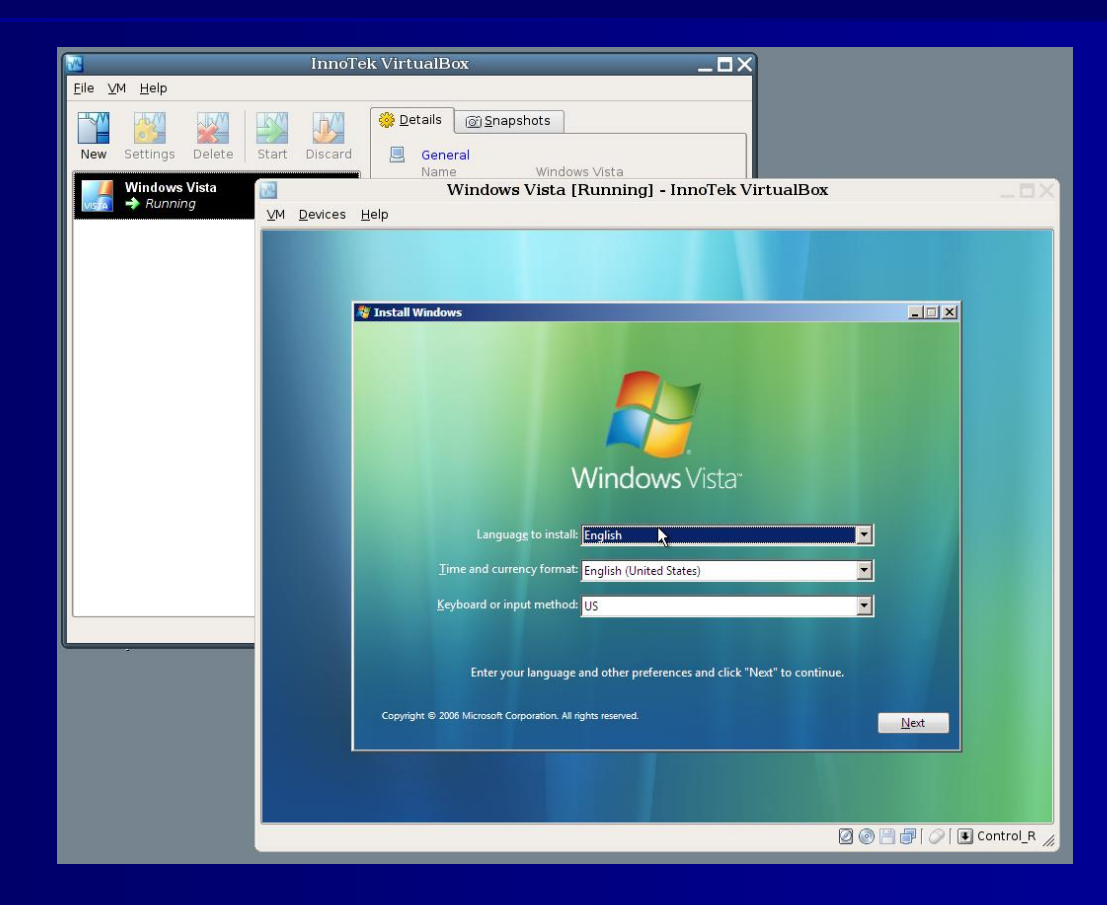

### **Allgemeine Fragen**

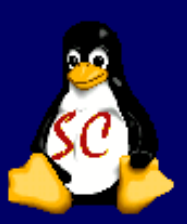

### Danke für Ihre Aufmerksamkeit ©

### Noch Fragen?